## SMARTHOMETOOLS.D

## **Ausfallüberwachung mit dem TecTool Professional einrichten**

## **TecTool installieren:**

1. Starten Sie zuerst das TecTool Professional. Wir empfehlen den Installationsort "Eigene Dateien/TecTool" *C:\Benutzer\<Name ihres Benutzerkontos>\Dokumente\TecTool\TecTool.exe* Auf PEAKnx Geräten ist dies vorinstalliert und in der Regel unter: *C:\PeaKnx\TecTool\TecTool.exe* zu finden.

Ist es noch nicht installiert, laden Sie es von **SmartHomeTools.de** herunter und entpacken es an den oben empfohlenen Installationsort.

2. Nach dem erfolgreichen Start befindet sich das TecTool nun im Tray Ihrer Taskleiste. In der Regel wird das Symbol ausgeblendet und ist durch einen Klick auf den "Pfeil hoch" zu finden. Damit dies dauerhaft angezeigt wird, können Sie es mit der Maus herausziehen.

Klicken Sie nun einfach auf das Symbol und das TecTool Professional öffnet sich. Alternativ ist auch ein Rechtsklick möglich.

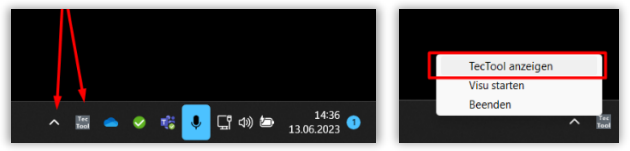

3. Prüfen Sie nun, dass mindestens die TecTool Version 3.5 installiert ist. Sollte dies nicht der Fall sein, drücken Sie auf den Button "Jetzt" im Reiter Update und aktualisieren das Programm auf den aktuellen Stand.

Sollte über den angezeigten Button kein Update verfügbar sein, oder Ihrer Version älter 3.4 sein, ist die Version zu alt für ein automatisches Update. Laden Sie hierzu bitte die neuste Version hier herunter [\(https://www.smarthometools.de/produkt/tectool/\)](https://www.smarthometools.de/produkt/tectool/), entpacken die Dateien und kopieren diese über die bisherige Installation am Empfohlenen Ort. (Siehe Punkt 1).

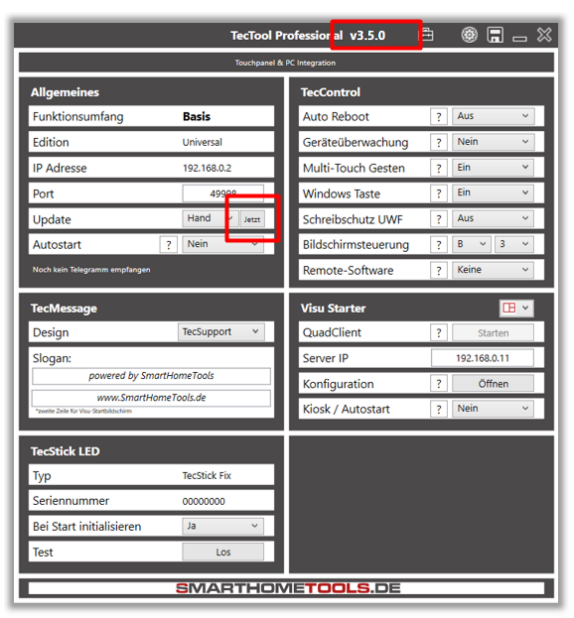

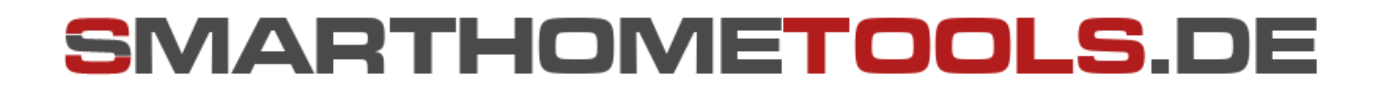

## **Überwachung aktivieren:**

1. Klicken Sie in das Feld "Geräteüberwachung" und aktivieren diese.

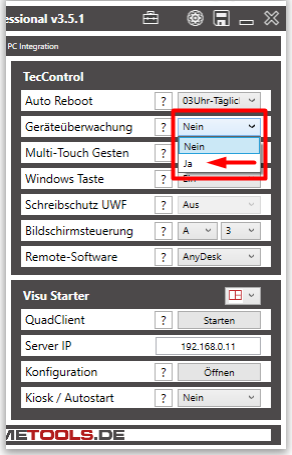

2. Ab diesem Moment reagiert nun das TecTool auf Überwachungsanfragen. Hierzu können Sie mit einem beliebigen System ein UDP-Telegramm "TecControl; Ping<sup>w</sup> auf die im TecTool angegebene IP-Adresse und Port versenden auf dass das TecTool dann mit einer Antwort **"PingAntwort"** reagieren wird. In Verbindung mit einem Watch-Dog o.ä. realisieren Sie darüber eine Ausfallüberwachung. Nähere Details finden Sie in der Dokumentation des TecTools im Installationsordner.

Für **Gira Home-/FacilityServer** gibt es fertige Bausteine, die eine Einrichtung in wenigen Minuten ermöglichen. Einfach unter<https://www.smarthometools.de/logik-download/> herunterladen und in den Experten importieren. Im Downloadordner finden Sie zusätzlich eine "Globale Bibliothek", die Sie im Experten verwenden können. Für die Überwachung verwenden Sie den Baustein "TecControl Basis"

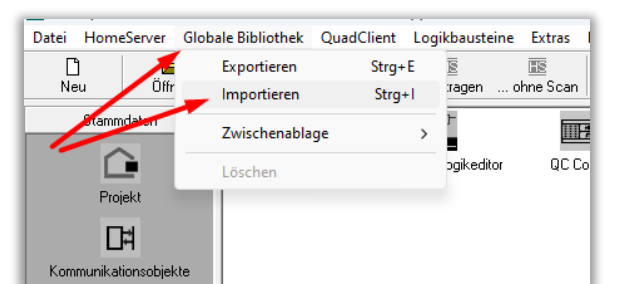

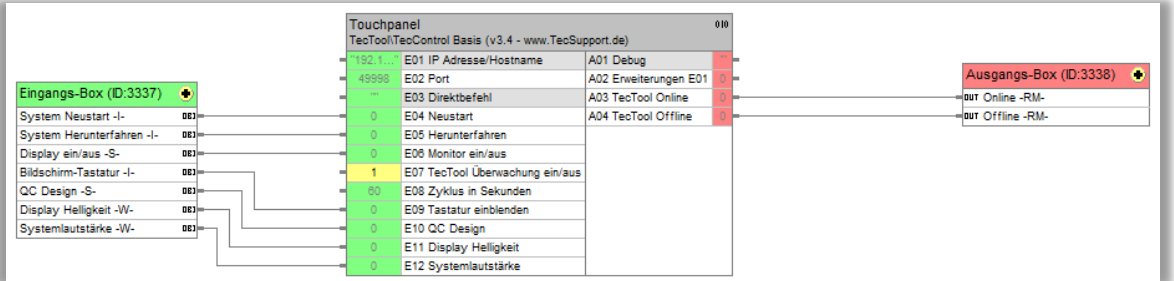

Nach dem Import finden Sie den vorverkabelten Baustein inklusive internen Objekten, der nach Eintragen von IP und Port aus dem TecTool über die Ausgänge A03 + A04 die gewünschten Meldungen ausgibt.

Änderungen vorbehalten